## How to upload a paper to arXiv

The submission procedure is well explained on http://arxiv.org/help/ There you find links to all possible actions and helps to problems that might occur. We here therefore explain the standard procedure only.

## 1 Newbies first register

Goto http://arxiv.org/edit-user. You are asked for your e-mail address and a user name and password of your choice. You need these for all future submissions and should well remember them. For more details: http://arxiv.org/help/registerhelp.

## 2 Submission of a paper

The recommended way is to prepare your paper as a (pdf)LAT<sub>EX</sub>Source, preferably in its own directory with all \*.eps, \*.jpg or \*.pdf figures necessary, and then packed as \*.tar.gz or \*.zip. In case your source is word or alike, produce a \*.pdf source file. Avoid spaces or other special characters in the filename, allowed characters are: a-z A-Z  $0-9$   $- + -$ . = More details on http://arxiv.org/help/submit:

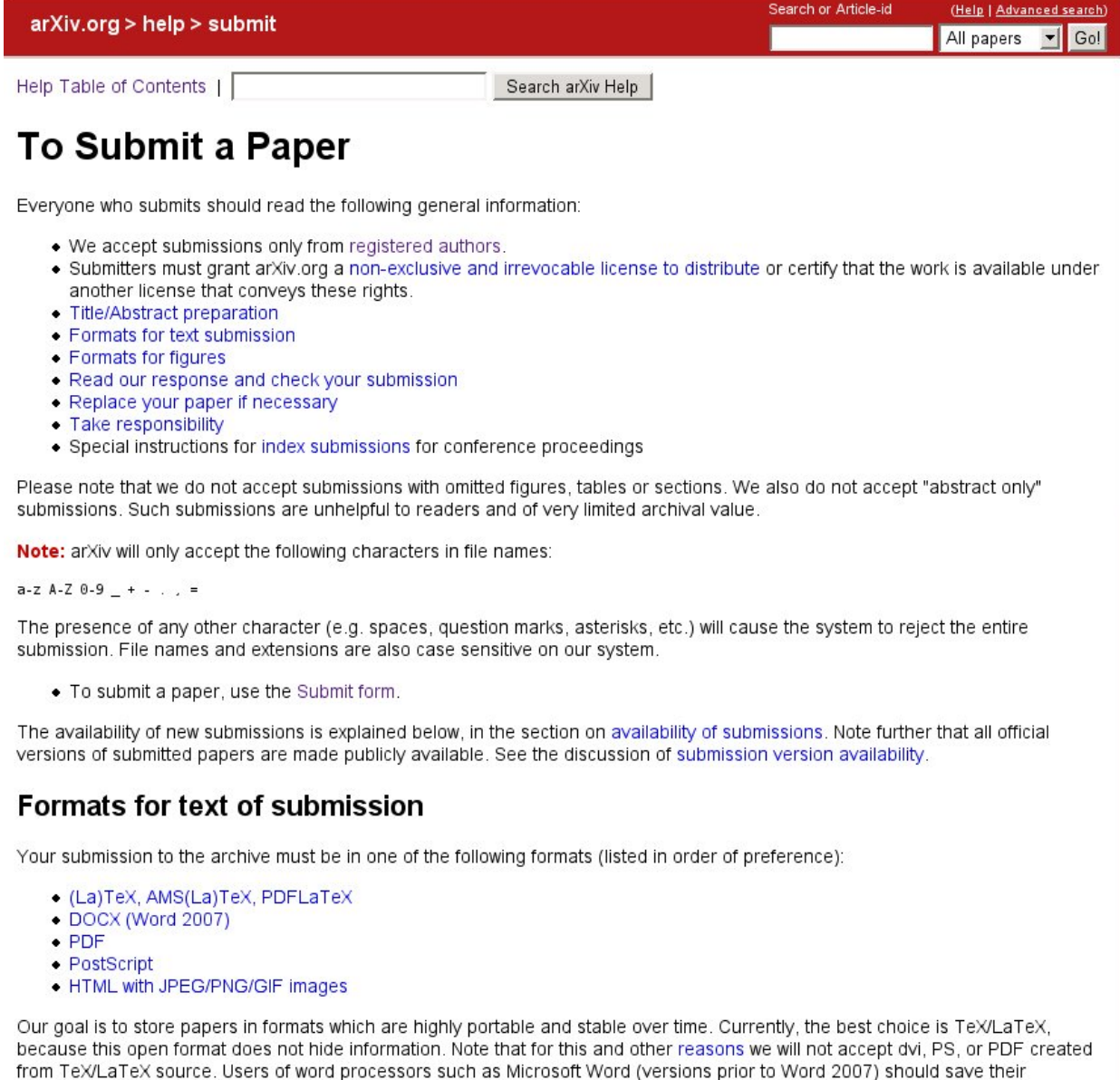

source. Users of word processors such as Microsoft Word (versions prior to Word 2007) should save their documents as PDF and submit that. Note also that we will not accept scanned documents, regardless of format.

Here you also find a link to the submit form http://arxiv.org/submit (requires login as registered user, see above). The basic questions you are asked are:

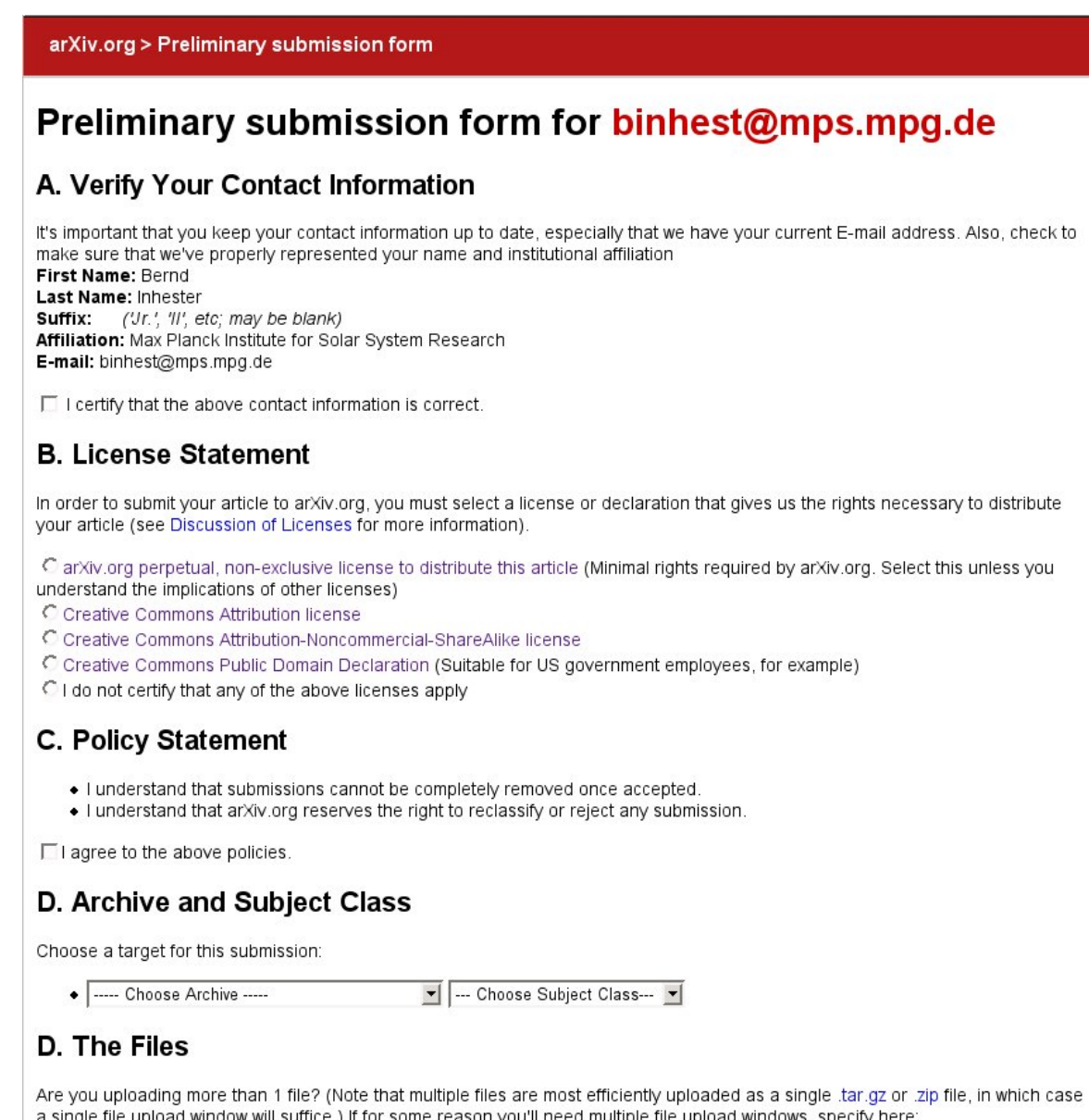

• Concerning the license statement:

file upload window(s).

The usual choice is the perpetual, nonexclusive license for a paper submitted elsewhere. Note that you certify that you have the right to grant this license. Look up in http://www.sherpa.ac.uk/romeo/ whether the journal allows you to upload you paper in a repository. In most cases, they do.

• Archive and Subject class:

I'll need  $\sqrt{1}$ 

A typical choice for our field is archive: astrophysics, subject: solar astrophys or archive: physics, subject: geophysics or fluid dynamics

In a follow-up form you will have to add title, authors, affiliations and abstract. Keep an editor with your \*.tex source open while filling the submission forms and copy the above items with the clipboard.

You are also asked for the **journal reference** to the original paper and its **doi**. If you do not have this information, you can add this any later time, see http://arxiv.org/help/jref. Note, it is not only useful to add this data so that readers of your arXiv paper can properly cite the original paper. Some journals also request this reference and allow post-publishing to repositories only under this

condition.

Finally you give the filename which is then uploaded, the latex source is compiled and you receive an answer within minutes, whether the compilation was successful. To my experience, submissions are rejected only because of an excessive size of some figures. Especially \*.eps files may be very large and are often rejected when they are bigger than some 100kB. The critical size of the whole package is about 4 MB. There is some help offered on http://arxiv.org/help/sizes.

Your submitted paper receives a public **reference ID** so that it can be found in the archive. You also obtain a private **paper identifier** of the sort **astro-ph**.username.number which you need when you want to add the journal reference to your submission or if you want to replace your uploaded paper by a revised version.

After successful submission, you receive an email within some minutes with an url to view the pdf which has been produced. If you find something needs to be changed (typos in title, author etc or sometimes details of the layout), do the changes in your own source file, pack it again as \*.tar.gz or \*.zip, upload the file after logging onto the replace web page http://arxiv.org/help/replace.